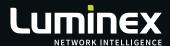

# ran€o Release notes.

Version 1.8.0

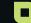

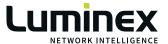

With the release of 1.8.0, We offer many new features, productand workflow improvements that bring Araneo in line with the recently released GigaCore features as well as bug fixes:

### **New** Features

#### Clock settings

When editing a Group, you can now modify the PTPv2 Clock settings and choose between Transparent, Boundary or Disabled.

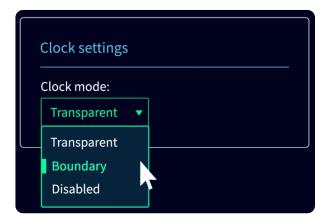

When enabling the PTPv2 filter, each port will show an icon indicating the PTPv2 clock setting (hover over the icon for additional information):

- T: Transparent clock
- tT: timeTransmitter (Boundary)
- tR: timeReceiver (Boundary)
- P: Passive (Boundary)
- I: Inactive (Boundary)
- D: Disabled

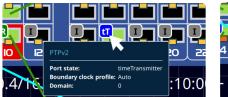

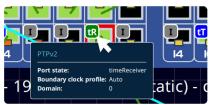

Clock icon: on an ISL or Custom Trunk, The Clock settings per Group (inside that ISL/Trunk) are shown when hovering over the Clock icon.

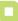

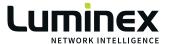

#### MA-Net

MA-Net features are integrated with limited availability without the need for an MA-Net license. Without a license, functionality is limited to a maximum of 3 and 1 of each MA device type.

#### Support

We made getting support easy, In the top menu, you can access the support function that lets you store and automatically send your Araneo project and log files to our support department for efficient and quick analysis. The Ticket number function lets you link these files to an existing ticket in our system.

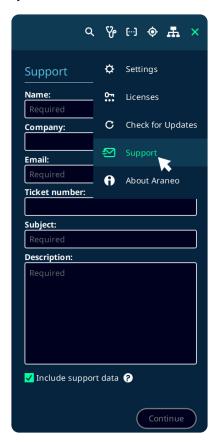

#### Root Bridge priority

The user can now set the root bridge priority to 'primary', 'secondary' and 'normal'. When enabling the RSTP filter, you can see the Bridge priority for every GigaCore.

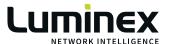

 A gear wheel icon gives access set the Root Bridge priority for the selected GigaCore. This allows you to place the root bridge for redundant topologies at a strategically chosen place. For example, the main central switch and not any edge switch which might not always be available or present in mobile or touring setups.

#### Multicast Router port (Mrouter)

When the IGMP filter is enabled, an 'MR' icon on the GigaCore port which is connected to a Multicast router is shown. When hovering over that icon, you can see the list of Groups that this Mrouter port belongs to.

The MR icon helps with troubleshooting when encountering challenges with multicast data. You can verify if the switch has appropriate IGMP settings and thus multicast data is forwarded to the querier in the network for a specific group (VLAN).

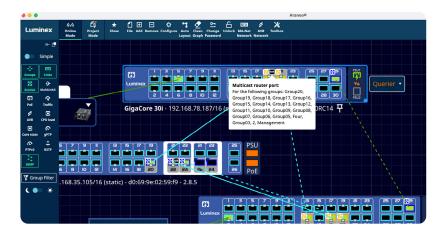

## **Improvements**

#### Select, Copy & Paste

You can copy & paste devices (and their connections), zones, text notes and images in both Project mode and Online mode.

In Online mode, a device can only be pasted if it has a unique MAC address

The keyboard shortcuts to perform a copy & paste action are:

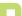

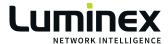

• on a PC (Windows: CTRL + c / CTRL + v

• on a Mac: \( \mathbb{H} + c / \( \mathbb{H} + v Y \)

• You can also perform 'Select All' with keyboard shortcuts:

PC: CTRL + a MAC:  $\mathbb{H}$  + a

#### RLinkX state indications

GigaCores have coloured LEDs per port indicating RLinkX state. In Araneo, those coloure indications on the ports are now also visualized:

- Blue (with RLinkX logo): Fully Redundant
- Orange (with RLinkX logo): Partially Redundant (i.e. Not fully redundant for all groups)
- Orange: Invalid version
- Cyan: Non redundant
- Off: RLinkX disabled

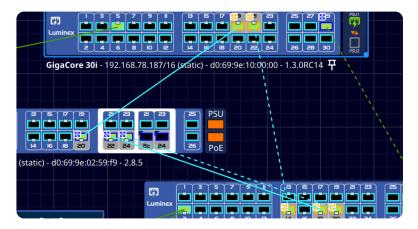

Further information on partial redundancy can be found here: https://support.luminex.be/portal/en/kb/articles/feature-group-aware-rlinkx

#### Health Check improvements:

Additional severity levels in the Health Check feature have been added: Info, Warning, Error and Success.

- 'Info' and 'Warning' require attention, but are not critical to the operation of your network.
- 'Error' requires your immediate attention as it might have a critical impact on the operation of your network.

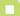

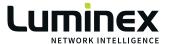

#### Management Group VLAN ID

Can now be set by the user and is in line with GigaCore FW 1.3.1 and up (for GigaCore 30i,16i,10i,16t,18t,20t and 10t).

#### IPv6

If the network interface has an IPv6 link-local address, it will automatically be used to discover IPv6-enabled devices.

This makes it even easier for araneo to see and discover devices connected to the network even when incompatible IPv4 addresses have been set.

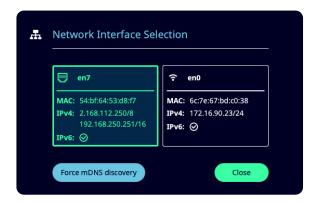

#### ■ IP mode

Araneo now supports following IP modes to be configured on a GigaCore

- Static, Link Local, DHCP (static fallback), DHCP (link-local fallback)
- This to be in line with GigaCore firmware 1.3.1 and higher.

#### UI improvements:

Using the 'Locate' feature, you can now:

- locate devices by their serial number.
- locate Edge devices (that use LLDP) on their IP address.

'Locate' results are now sorted alphabetically.

Added LumiNode serial number to Monitor Panel.

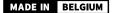

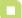

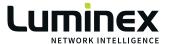

Added GigaCore 'Default gateway 'in 'System info'.

A warning is shown when configuring the Default gateway and if it's not in the same network as the configured IP address of the GigaCore.

Moved GigaCore 'Uptime' from 'System info' into 'System stats'.

Replaced 'Local clock priority' with 'gPTP priority' in gPTP filter.

Updated the database containing IGMP multicast address information to include LLRP addresses.

## Bug Fixes & stability improvements

- A bug was resolved where SFP related alarms would continue to be generated even if the port was disabled by the user.
- Fixed a bug where missing multicast registrations from grandMA onPC were not handled correctly.
- Opening .ara file from MacOS Finder opens Araneo but didn't load the file. This is now fixed.
- Fixed an issue where, after factory resetting a GigaCore, a lock and password icon were still being displayed if those features had been enabled before the factory reset.
- A bug was resolved where sometimes the firmware version was incorrectly shown.